## I.C.TechWorksheet #2

## **Chapter No. 4 Collecting and Presenting Information**

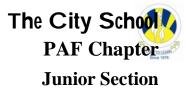

| Name                                                   | :                              | Class: IV | Sec:         | Date: |  |  |
|--------------------------------------------------------|--------------------------------|-----------|--------------|-------|--|--|
| Q1) Match the following icons to their similar tasks:- |                                |           |              |       |  |  |
| TASK                                                   | ICONS                          |           |              |       |  |  |
| a)                                                     | OPEN A NEW FILE                |           |              |       |  |  |
| b)                                                     | EXIT OR CLOSE INFORMATION WC   | DRK       | 0            |       |  |  |
| c)                                                     | SORT THE RECORDS               |           | 9            |       |  |  |
| d)                                                     | OPEN ANY SAVED FILE            |           | É            |       |  |  |
| e)                                                     | SAVE THE FILE                  |           | 00           |       |  |  |
| f)                                                     | SEARCH RECORD                  |           |              |       |  |  |
| g)                                                     | PICTORIAL PRESENTATION OF DATA |           | Ø            |       |  |  |
| h)                                                     | HELP                           |           |              |       |  |  |
| i)                                                     | GET PRINT OUT OF CURRENT FILE  |           | 1            |       |  |  |
| j)                                                     | ADD MORE RECORDS               |           | 0 <b>001</b> |       |  |  |

Q 2) Answer the following questions using 'Table A' :-

- a. How many fields are there in this data file?\_\_\_\_\_
- b. How many records are there in this file ?\_\_\_\_\_
- c). What is data file name?\_\_\_\_\_

| NAME   | HOUSE   | AGE   |
|--------|---------|-------|
| Zia    | Red     | 9     |
| Dawood | Green   | 8     |
| Pasha  | Red     | 7     |
| Moiz   | Blue    | 8     |
| Jamal  | Yelllow | 8     |
| Wajia  | Blue    | 8     |
|        |         | Table |

- d. Is it sorted by Name Field or not?\_\_\_\_\_
- e. Write 3rd field name\_\_\_\_\_
- Q3). State true or false:-
- 1). Column and records are same in data file\_\_\_\_\_
- 2). Records are fields in data file\_\_\_\_\_
- 3). Sorting can be done in only in ascending order\_\_\_\_\_
- 4). View contains sort option\_\_\_\_\_
- 5). Searching means find records\_\_\_\_\_
- 6). File -> save means to record on disk\_\_\_\_\_
- 7). To add record in file 'edit' 'add record is used\_\_\_\_\_
- 4) Read the following Graphs and answer the following questions:-

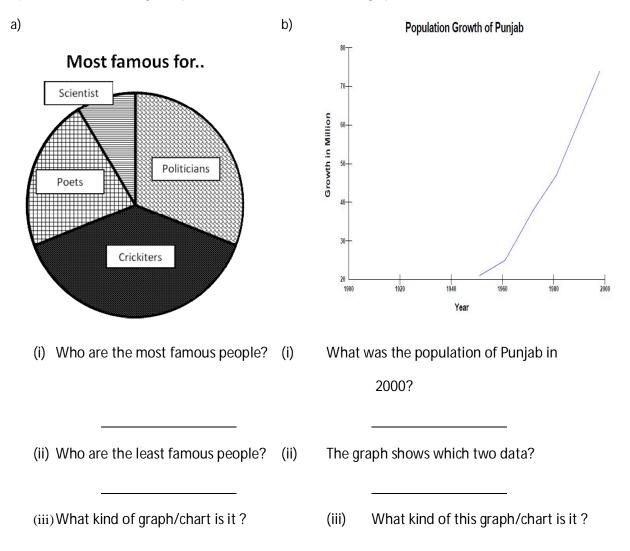